#### **Fiche 10Créer une liste de choix**

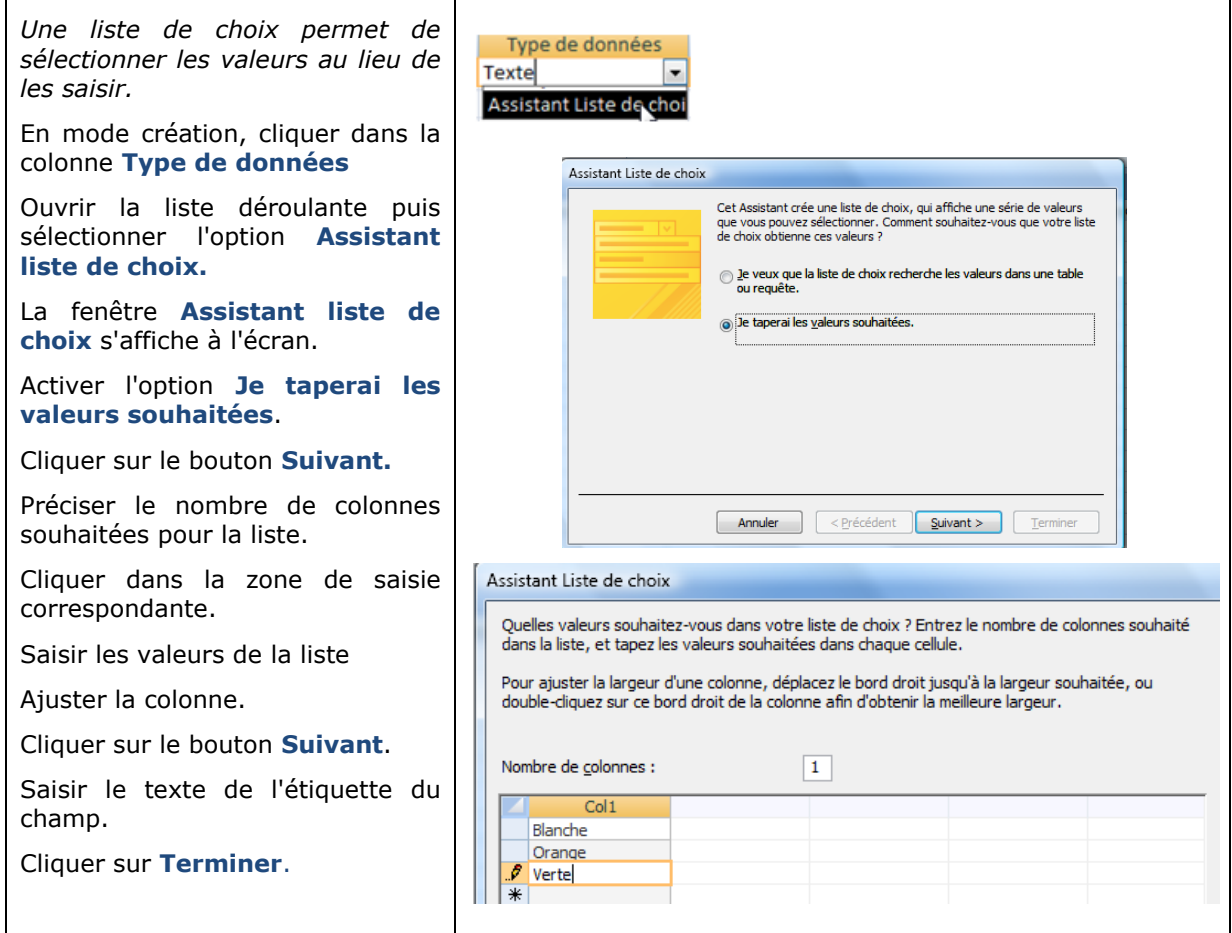

## **Fiche 11 Adapter l'impression aux données**

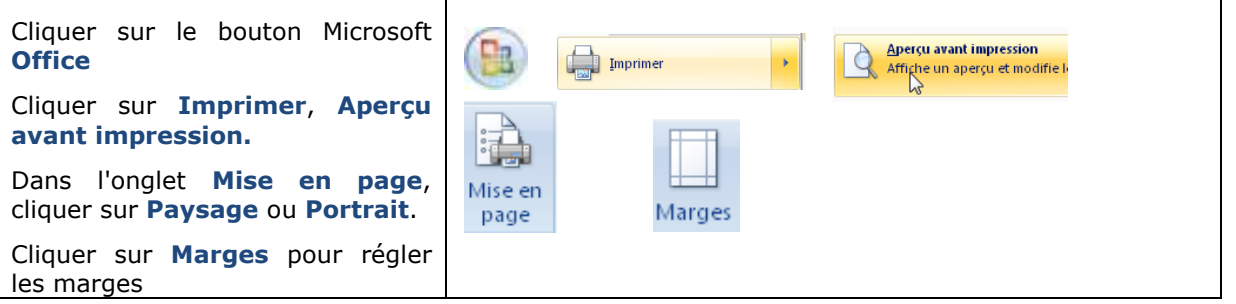

## **Fiche 12 Insérer des conditions de validité et messages d'erreur**

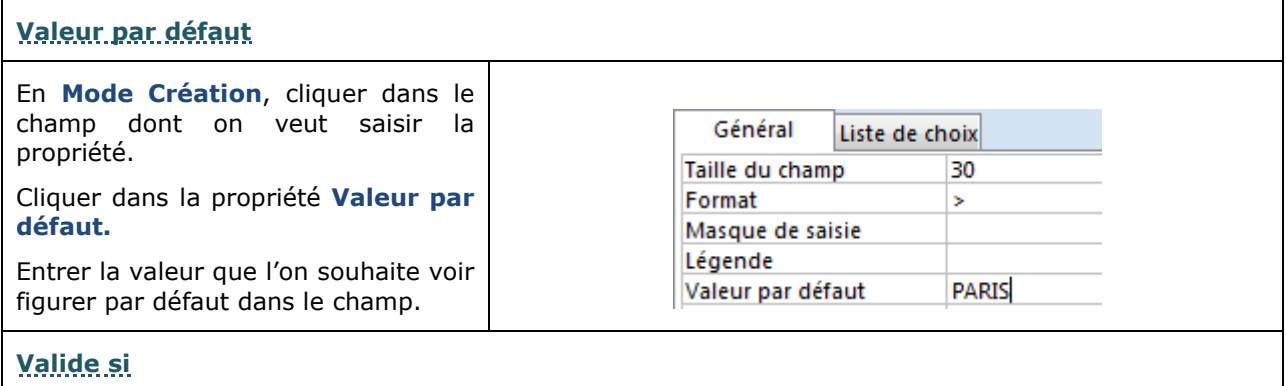

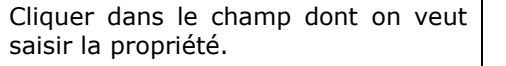

Cliquer dans la propriété **Valide si**

Entrer la condition de validité que l'on souhaite attribuer au champ**.**

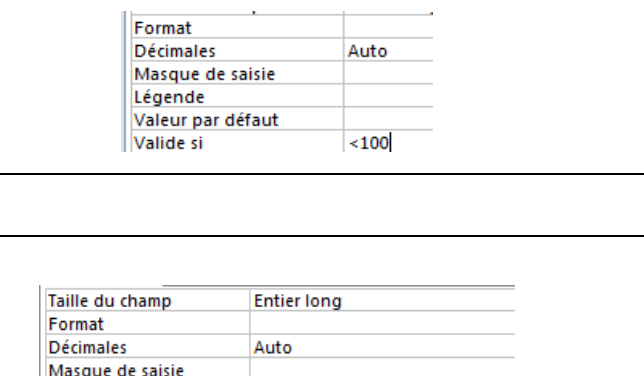

 $<100$ 

Quantité trop élevée

Cliquer dans le champ dont on veut saisir la propriété.

**Message si erreur**

Cliquer dans la propriété : Message si erreur.

Entrer le message que l'on souhaite voir s'afficher lorsque la condition de validité n'est pas remplie.

# **Fiche 13 Sélectionner des enregistrements à l'aide d'un filtre**

Légende Valeur par défaut Valide si

Message si erreur

Τ

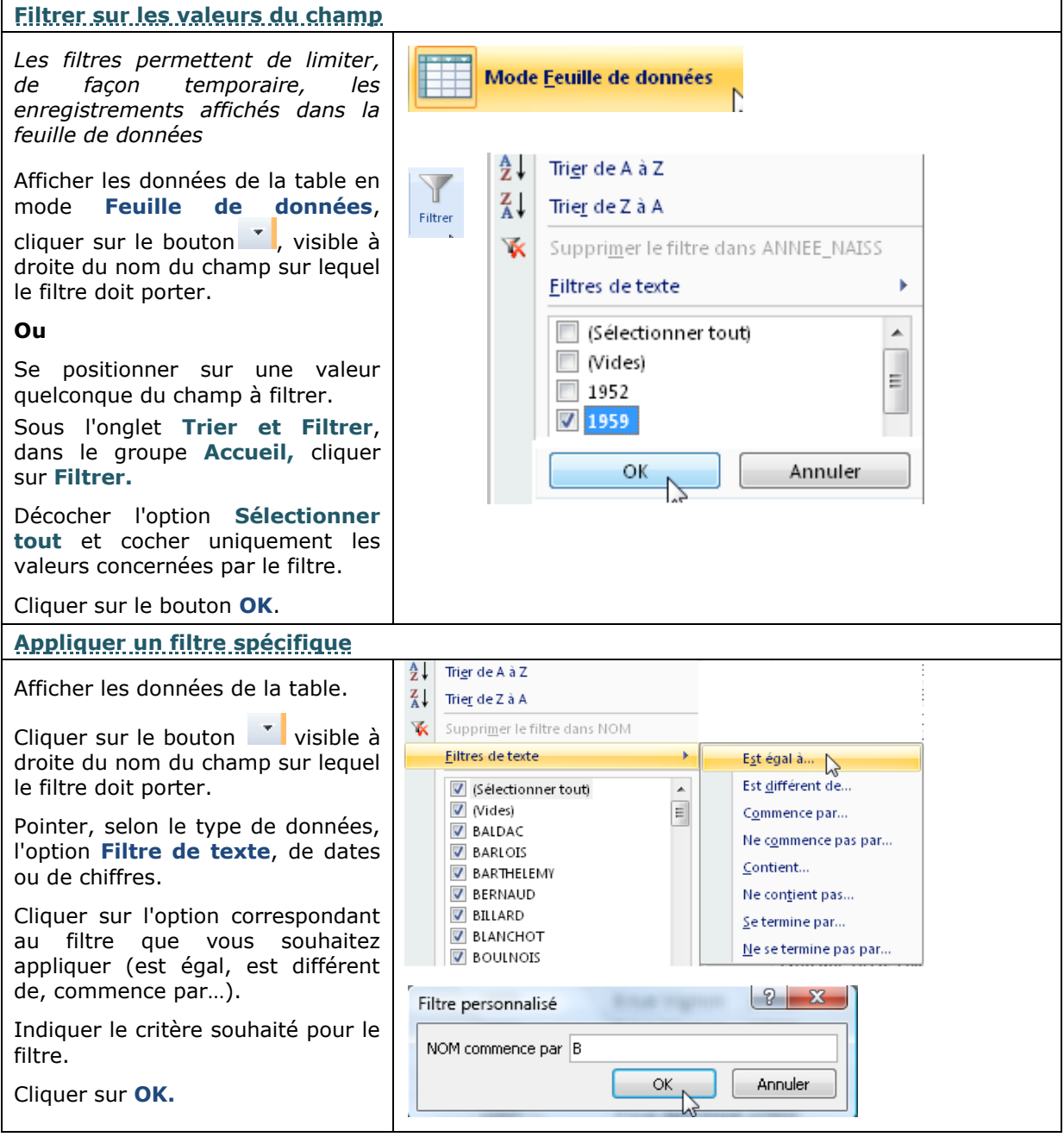

### **Fiche 14 Trier des enregistrements**

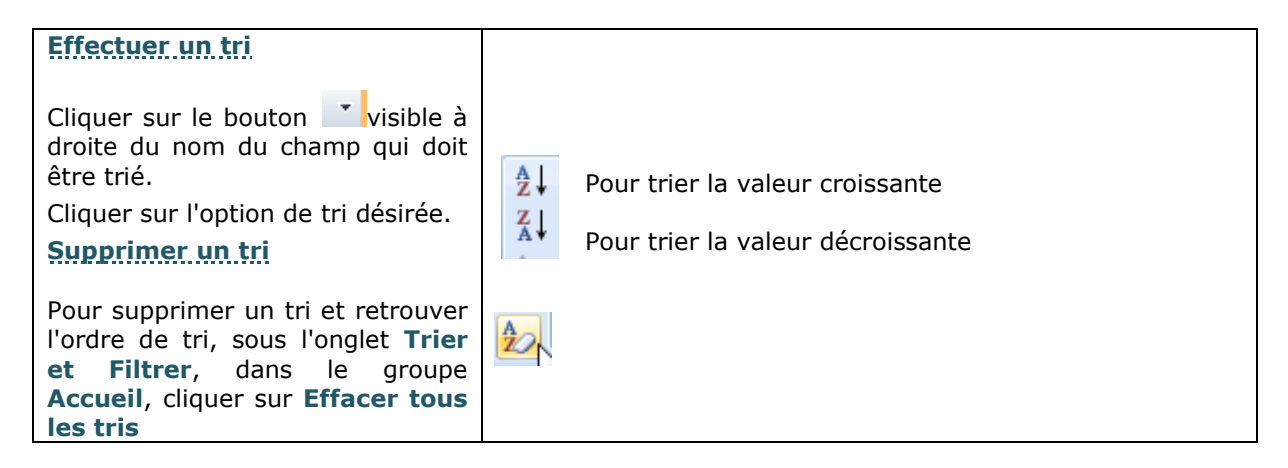

### **Fiche 15 Afficher/Masquer des colonnes**

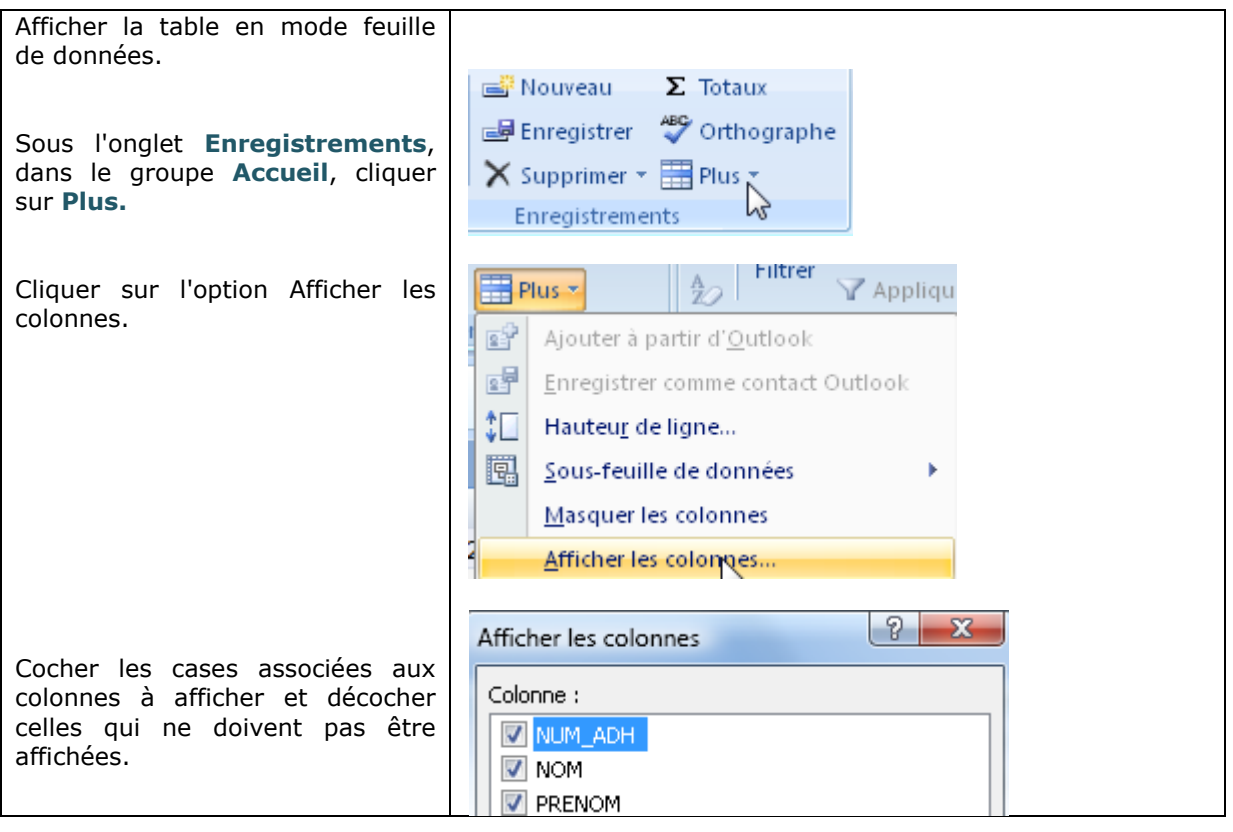